## LCD モニターの特性に関する特記事項

以下の症状は、LCD モニターの特性に起因するもので、故障・不具合ではありま せん。

- LCDモニターのパネルは、非常に精密度の高い技術で製造されておりますが、 画面の一部に点灯しない画素や、常時点灯する画素が存在する場合がありま す。
- 表示する画像パターンによって、画面の明るさに多少のムラが発生する場合 があります。
- LCD モニターのパネルは、長時間静止画を表示させた場合、残像が残ること があります。

## 台座の取り付け

- 1. 梱包箱からモニター本体と台座、脚部を取り出してください。
- 2. 台座を水平で安定した場所に置いてください。
- 3. モニター本体に脚部を差し込み、脚部と台座の向きと溝が合うように差し込みます。リリース ボタンがはまるまで、しっかり差し込んでください。

## モニターにパソコンを接続する

- 1. お使いのコンピュータの電源を切り、コンピュータの 電源コードを抜いてください。
- 2. 信号ケーブルをモニターの DP および / または HDMI ( 別売 ) 入力ソケットとコンピュータのグラフィ ックスカードの DP および / または HDMI ( 別売 ) 出 力ソケットに接続します。
- 3. モニターの電源ケーブルをモニターの背面にある電 源ポートに差し込みます。
- 4. パソコン、モニターの電源ケーブルを、それぞれコン セントに接続してください。

```
\omega .....................
```
注 : オーディオ出力はオーディオ出力モデル専用です。 詳細な 指示については、ユーザーマニュアルを確認してください。

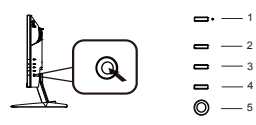

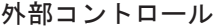

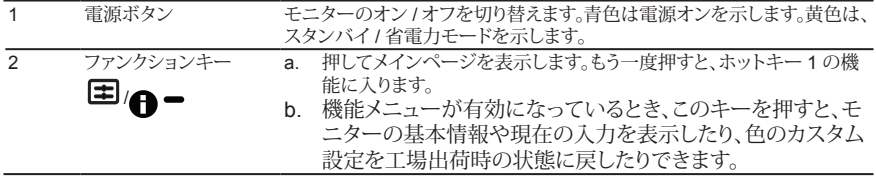

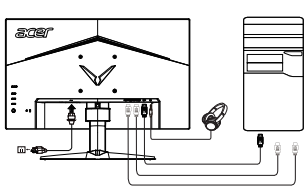

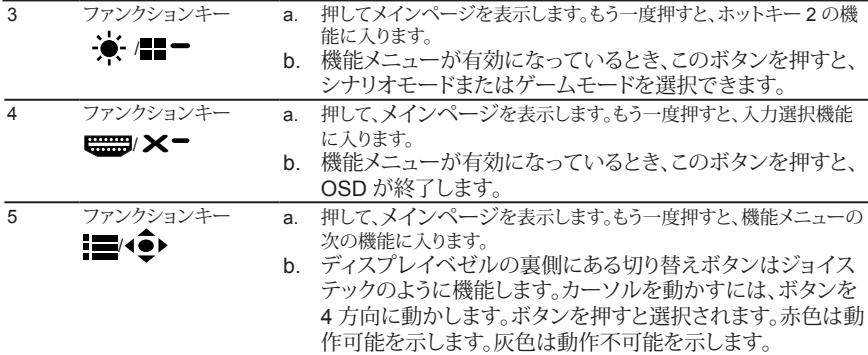

※1 スピーカー内蔵モデルのみ ※ 各機能の詳細は、「ユーザーズマニュアル」をご覧ください。 機能します。

◎本書の内容の一部、又は全てをコピー・転載することを固くお断りします。

◎本書の内容について、予告なく変更することがあります。

◎本書の内容について、万が一誤り等、お気づきの点がございましたら、弊社カスタマーサポートセン ターまでご連絡ください。

モニタが故障するため、モニタの底を持って持ち上げないでください。

この装置は、クラス B 情報技術装置です。この装置は、家庭環境で使用すること を目的としていますが、この装置がラジオやテレビジョン受信機に近接して使用 されると、受信障害を引き起こすことがあります。 取扱説明書に従って正しい取り扱いをして下さい。

VCCI-B

## **FreeSync:**

これにより、FreeSync 対応のグラフィックスソースは、標準的なコンテンツの フレームレートに基づいて表示更新レートを劇的に調整し、電力効率を改善し、 事実上スタッタのない、低レイテンシ表示更新を実現することができます。